# Cómo presentar la declaración del Impuesto Sobretasa a la Gasolina

### *1* INGRESO GENERAL

Para efectuar tu registro en la Oficina Virtual, debes autenticarte y posteriormente seleccionar el rol contribuyente.

# *2* PRESENTACIÓN DE LA DECLARACIÓN

Dentro del menú general, selecciona la opción del impuesto "Sobretasa a la gasolina".

Lore cons

### *3* DATOS GENERALES DEL IMPUESTO

En esta sección, puedes visualizar los datos básicos del impuesto e información de los agentes autorizados asociados.

## *4* VISUALIZACIÓN Y EDICIÓN DE LA DECLARACIÓN

Puedes visualizar la información de la declaración y modificar los campos:

• Clase de producto

- Galones gravados
- Porcentaje alcohol carburante y proceder a realizar el cálculo correspondiente.

## *5* VERIFICACIÓN DE TOTALES

Una vez realizado el cálculo, se deben validar totales y valor a pagar.

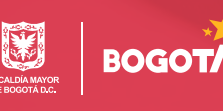

# Cómo presentar la declaración del Impuesto Sobretasa a la Gasolina

#### *6* FIRMAS

Se procede a firmar; este proceso depende del tipo de contribuyente que esté presentando la declaración.

## *7* PRESENTACIÓN DE LA DECLARACIÓN

Una vez se hayan validado cálculos y firmado la declaración, haz clic en "Presentar declaración".

### *8* PAGAR EN LÍNEA

Realiza el pago mediante PSE, dando clic en "Pagar en línea".

#### *9* CERTIFICACIONES

Ingresa por la opción "Consultas", haz clic en "Certificaciones de declaración y/o de pago" y descarga la opción de la que desees obtener el PDF.

## **ESTADO DE CUENTA**

Para seguimiento y control, puedes visualizar el estado de tu cuenta en el menú "Consultas".

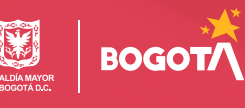